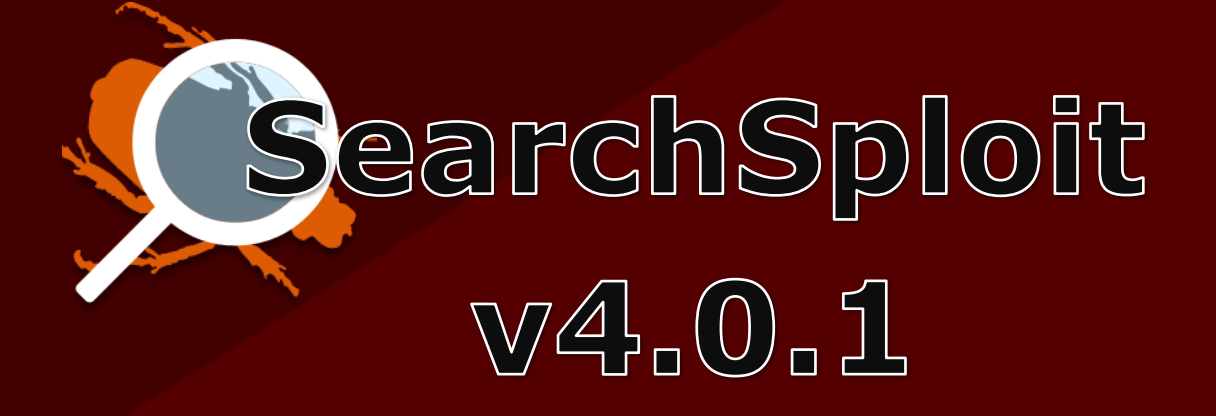

# OLFENSIME security

# EXPLOUTS:

Last Updated: 24-Sept-2018

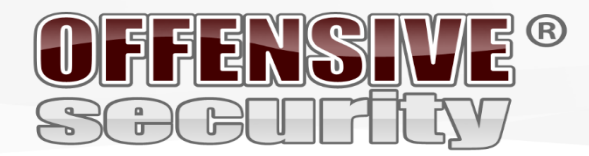

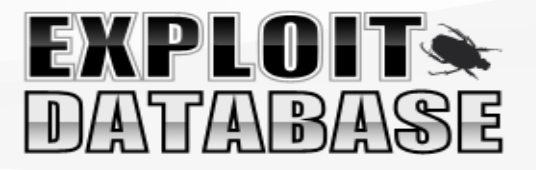

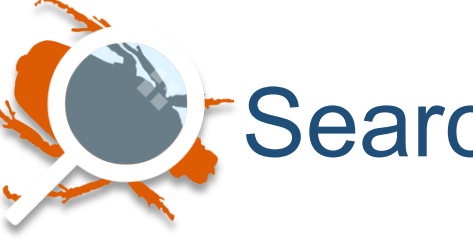

SearchSploit – The Manual

## Table of Contents

- What is SearchSploit?
- How to Install SearchSploit
	- Kali Linux
	- Linux
	- Apple OS X/macOS
	- Windows
	- Git
- Keeping SearchSploit Up-to-Date
- Using SearchSploit
	- Basic Search
	- Title Searching
	- Removing Unwanted Results
	- Piping Output *(Alternative Method of Removing Unwanted Results)*
	- Colour Output
	- Copy To Clipboard
	- Copy To Folder
	- Exploit-DB Online
- Filing a Bug Report
- EDB Partners

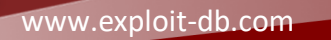

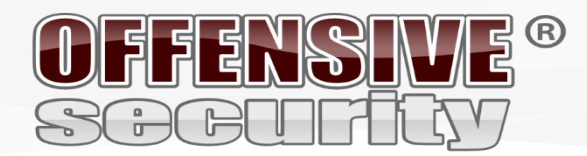

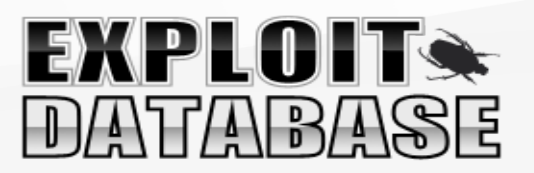

## What is SearchSploit?

Included in our Exploit Database repository on GitHub is "searchsploit", a command line search tool for **Exploit-DB** that also allows you to take a copy of Exploit Database with you, everywhere you go. **SearchSploit** gives you the power to perform detailed off-line searches through your locally checked-out copy of the repository. This capability is particularly useful for security assessments on segregated or air-gapped networks without Internet access.

*Many exploits contain links to binary files that are not included in the standard repository but can be found in our Exploit Database Binary Exploits repository instead. If you anticipate you will be without Internet access on an assessment, ensure you check out both repositories for the most complete set of data.*

This guide is for version 4 of SearchSploit.

Note, The name of this utility is Search**Sploit** and as its name indicates, it will search for all exploits and shellcode. It will not include any results for Google Hacking Database, but it can include Papers if configured *(correctly!).*

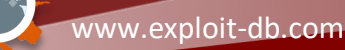

www.offensive-security.com

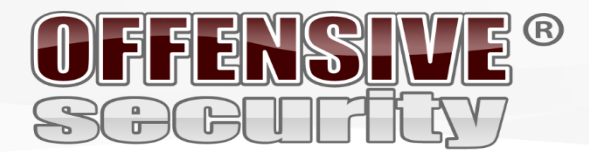

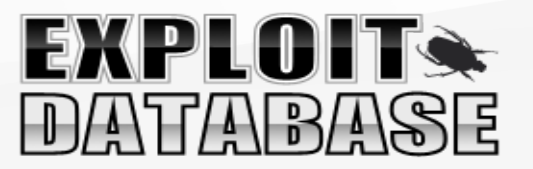

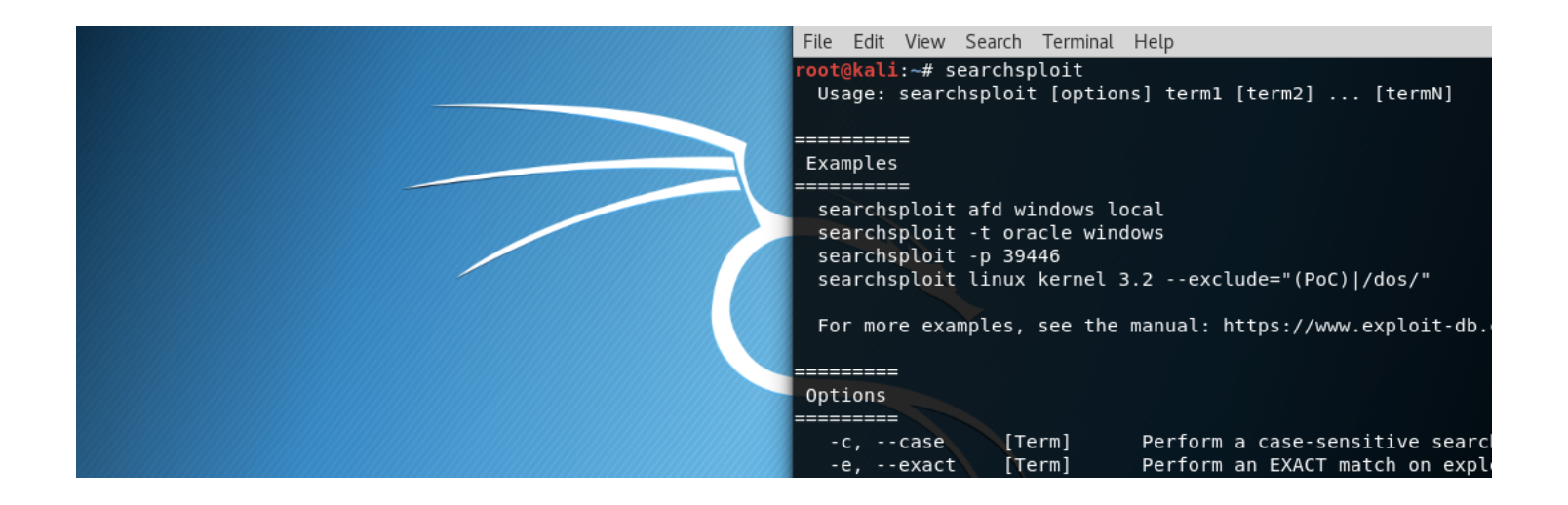

## How to Install SearchSploit

## Linux

Kali Linux:

If you are using the standard GNOME build of Kali Linux, the "**exploitdb**" package is already included by default! However, if you are using the Kali Light variant or your own custom-built ISO, you can install the package manually as follows:

root@kali:~# apt update && apt -y install exploitdb

*You may wish to install some other related packages, "exploitdb-paperes" and "exploitdb-bin-sploits".* 

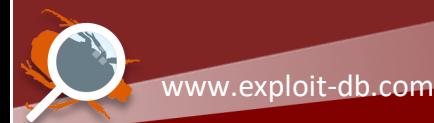

www.offensive-security.com

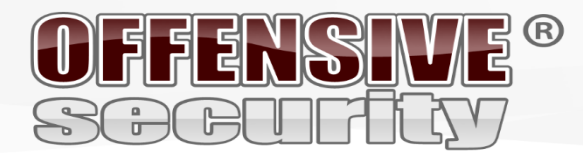

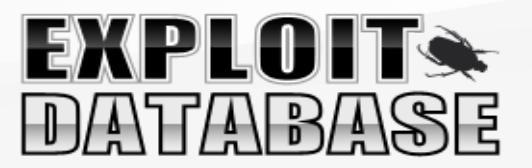

## How to Install SearchSploit

## Linux

If you are not using Kali Linux, the exploitdb package may not be available through the package manager in which case, you can continue by following the 'git' section below.

## Apple OS X/macOS

If you have homebrew *(package, formula)* installed, running the following will get you setup:

user@MacBook:~\$ brew update && brew install exploitdb

Alternatively, if you do not have brew installed, you can still continue by following the 'git' section below.

## Windows

At this time, there is no easy or straightforward way to use searchsploit… Sorry, not sorry.

The best alternative we can suggest would be to use Kali Linux in a virtual machine, docker or Windows Subsystem for Linux.

## Kali Linux Virtual Machine Images:

https://www.offensive-security.com/kali-linux-vmware-virtualbox-image-download/

## Kali Linux Docker Image:

https://www.kali.org/news/official-kali-linux-docker-images/

## Kali on the Windows Subsystem for Linux:

https://www.kali.org/tutorials/kali-on-the-windows-subsystem-for-linux/

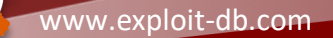

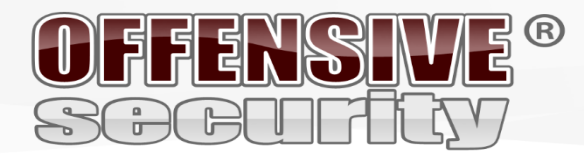

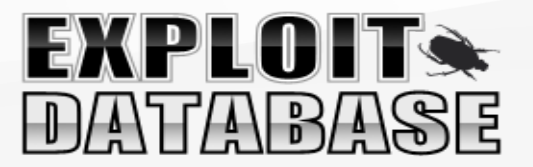

## How to Install SearchSploit

## **GIT**

On \*nix systems, all you really need is either "CoreUtils" or "utilities" *(e.g. bash, sed, grep, awk, etc.),* as well as "git". These are installed by default on many different Linux distributions, including OS X/macOS.

You can easily check out the git repository by running the following:

\$ git clone https://github.com/offensive-security/exploitdb.git /opt/exploitdb

An optional step that will make using **SearchSploit** easier is to include it into your **\$PATH**.

**Example**: In the following output, you can see that the directory "/usr/local/bin" is included in the \$PATH environment variable:

```
$ echo $PATH
/usr/local/sbin:/usr/local/bin:/usr/sbin:/usr/bin:/sbin:/bin
$
```
With this in mind, you can then create a symbolic link in the "/usr/local/bin" directory that points to searchsploit, allowing you to run it without providing the full path:

```
$ ln -sf /opt/exploit-database/searchsploit /usr/local/bin/searchsploit
$
```
The last stage is to copy the resource file and edit it to match your system environment so it points to the correct directories:

```
$ cp -n /opt/exploit-database/.searchsploit_rc ~/
```
\$  $$$  vim  $\sim/$ .searchsploit rc

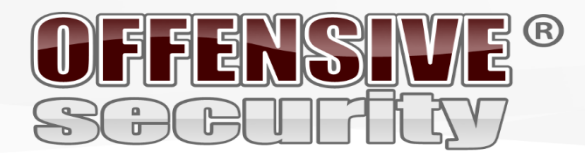

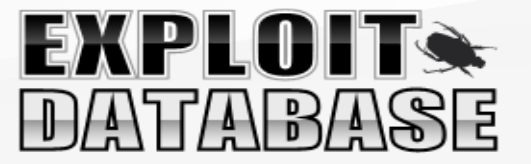

Each section in the resource file *(.searchsploit\_rc)*, is split into sections *(such as "Exploits", "Shellcodes", "Papers")*.

- **files\_array** A Comma-Separated Value file *(files\_\*.CSV)* that contains all the data that relates to that section *(such as: EDB-ID, Title, Author, Date Published, etc)*.
- **path\_array** This points to the directory where all the files are located. \*\*This is often the only value that needs altering\*\*.
- **name\_array** The value name to display in SearchSploit for that section.
- **git\_array** The remote git location to use to update the local copy.
- **package\_array** The package name to use when there is a package manager available *(such as apt or brew)*.

*If you want to include Exploit-DB Papers, you can check out the git repository. Afterwards, edit searchsploit's resource file so paper's path\_array points to the same directory you just checked out.*

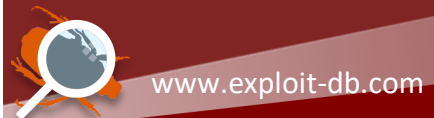

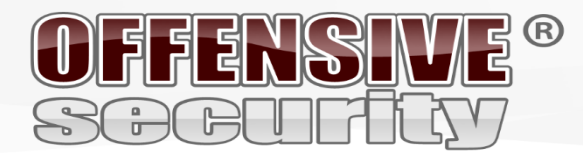

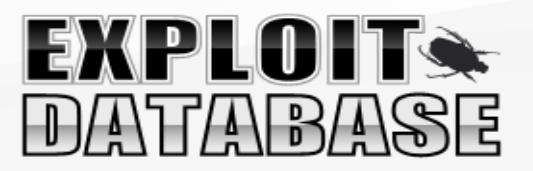

## Keeping SearchSploit Up-to-Date

If you are using Kali Linux, you can expect the exploitdb package to be updated weekly. If you are using homebrew or Git, you can expect daily updates *(at 05:05 UTC)*.

Regardless of how you installed **SearchSploit**, all you need to do in order to update it is run the following:

\$ searchsploit -u

If you are using the Kali Linux package and haven't updated since before 20 September 2016, you will first need to update the package in the traditional manner:

root@kali:~# apt update && apt -y full-upgrade

**Please note, we do not recommend you use GithHub's ".zip" or the legacy "archive.tar.bz2" packages to update.**

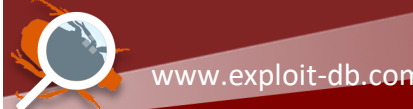

www.offensive-security.com

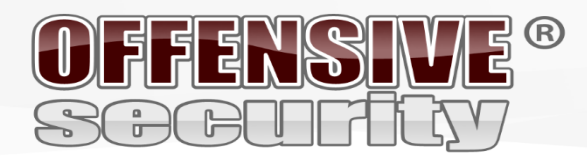

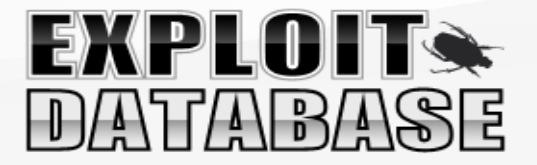

## Using SearchSploit

### **Help Screen**

By using "**-h**", you can see all the features and options that are available to you: root@kali:~# searchsploit -h Usage: searchsploit [options] term1 [term2] ... [termN] ========== Examples ========== searchsploit afd windows local searchsploit -t oracle windows searchsploit -p 39446 searchsploit linux kernel 3.2 --exclude="(PoC)|/dos/" searchsploit linux reverse password For more examples, see the manual: https://www.exploit-db.com/searchsploit/ ========= Options ========= -c, --case [Term] Perform a case-sensitive search (Default is inSEnsITiVe). -e, --exact [Term] Perform an EXACT match on exploit title (Default is AND) [Implies "-t"]. -h, --help Show this help screen. -j, --json [Term] Show result in JSON format. -m, --mirror [EDB-ID] Mirror (aka copies) an exploit to the current working directory.<br>-o, --overflow [Term] Exploit titles are allowed to overflow their columns. Exploit titles are allowed to overflow their columns. -p, --path [EDB-ID] Show the full path to an exploit (and also copies the path to the clipboard if possible). Search JUST the exploit title (Default is title AND the file's path). -u, --update Check for and install any exploitdb package updates (deb or git). Show URLs to Exploit-DB.com rather than the local path. -x, --examine [EDB-ID] Examine (aka opens) the exploit using \$PAGER. --colour bisable colour highlighting in search results.<br>--id Display the FDB-ID value rather than local pat-Display the EDB-ID value rather than local path. --nmap [file.xml] Checks all results in Nmap's XML output with service version (e.g.: nmap sV -oX file.xml). Use "-v" (verbose) to try even more combinations<br>--exclude="term" Remove values from results. By using "|" to separate Remove values from results. By using "|" to separated you can chain multiple values. e.g. --exclude="term1|term2|term3". ======= Notes ======= \* You can use any number of search terms. \* Search terms are not case-sensitive (by default), and ordering is irrelevant. \* Use '-c' if you wish to reduce results by case-sensitive searching. \* And/Or '-e' if you wish to filter results by using an exact match. \* Use '-t' to exclude the file's path to filter the search results. \* Remove false positives (especially when searching using numbers - i.e. versions). \* When updating or displaying help, search terms will be ignored. root@kali:~#

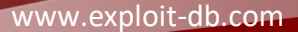

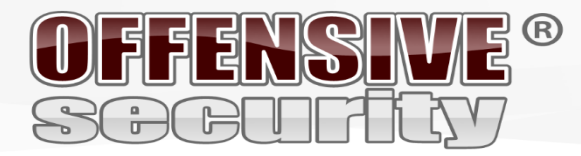

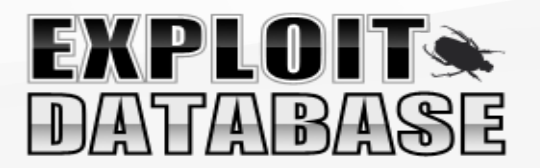

#### **Basic Search**

Simply add any number of search terms you wish to look for:

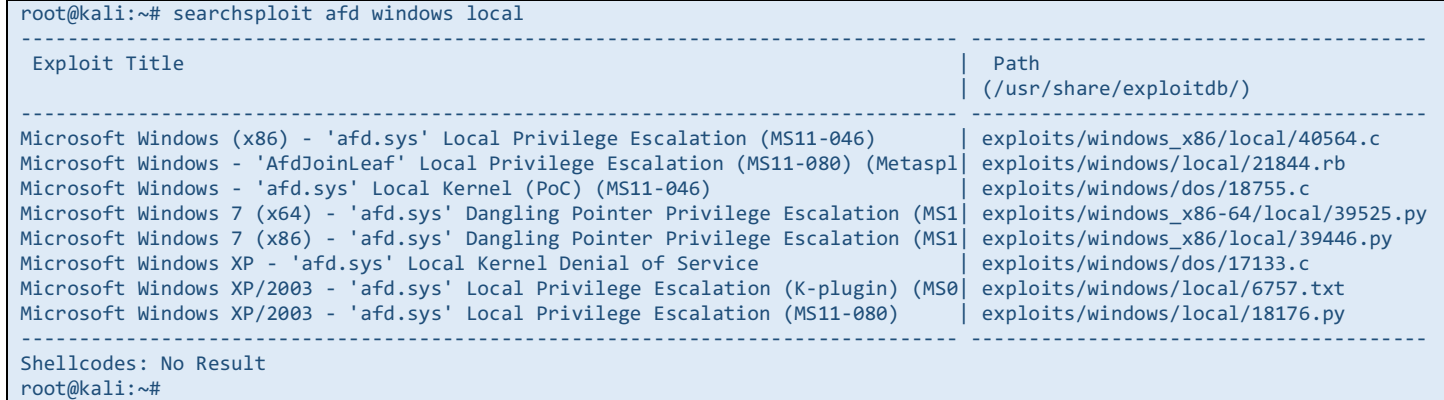

*Note, SearchSploit uses an AND operator, not an OR operator. The more terms that are used, the more results will be filtered out.*

**Pro Tip:** Do not use abbreviations.

– Example: SQLi -> SQL Injection

**Pro Tip:** If you are not receiving the expected results, try searching more broadly by using more general terms.

– Example: Kernel 2.6.25 -> Kernel 2.6 // Kernel 2.x

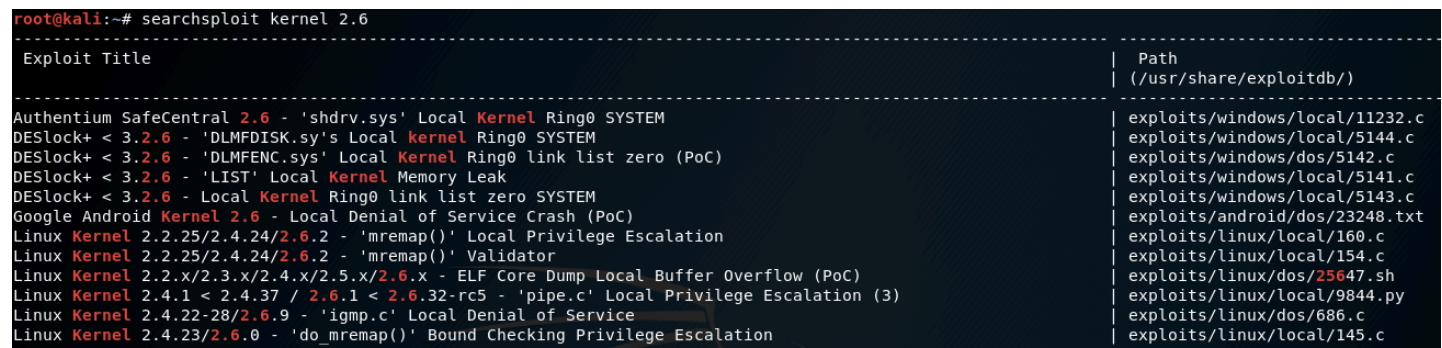

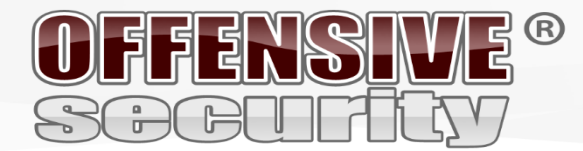

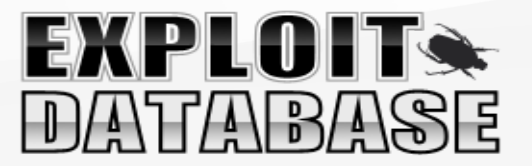

## **Title Searching**

By default, searchsploit will check BOTH the title of the exploit as well as the path. Depending on the search criteria, this may bring up false positives *(especially when searching for terms that match platforms and version numbers).* Searches can be restricted to the titles by using the "**-t**" option:

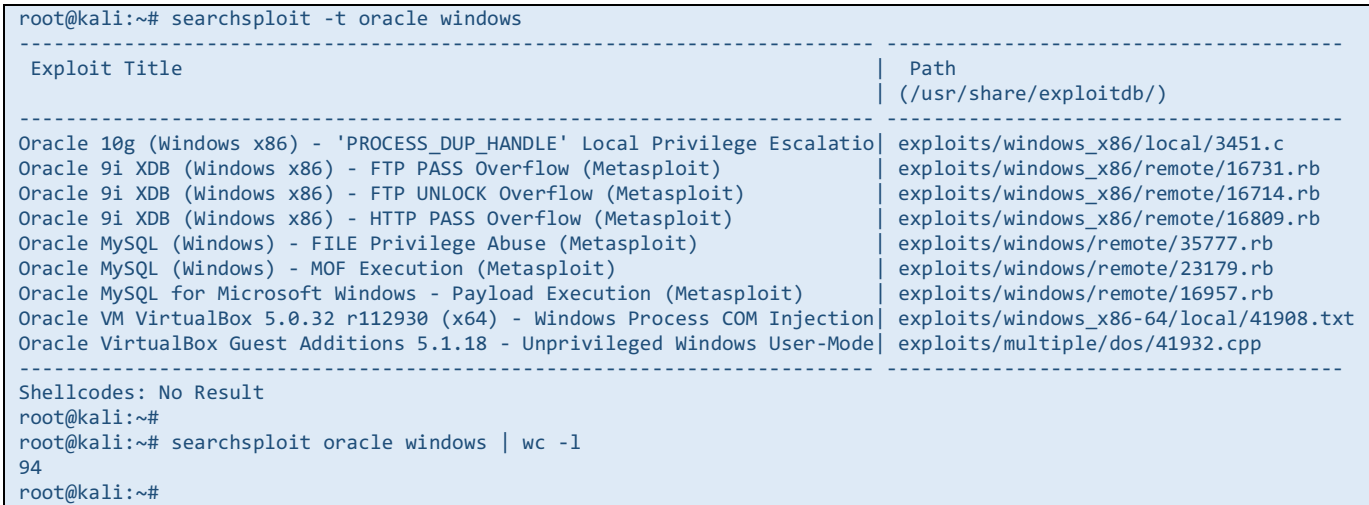

*If we did not use "-t", we would have 87 (7 lines are in the heading/footer) results, rather than 9.*

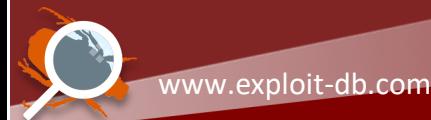

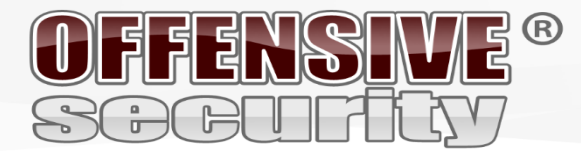

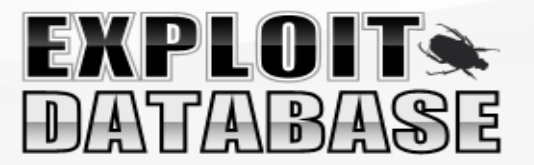

### **Removing Unwanted Results**

We can remove unwanted results by using the "--exclude=""" option. We are also able to remove multiple terms by separating the value with a "**|**" *(pipe)*. This can be demonstrated by the following:

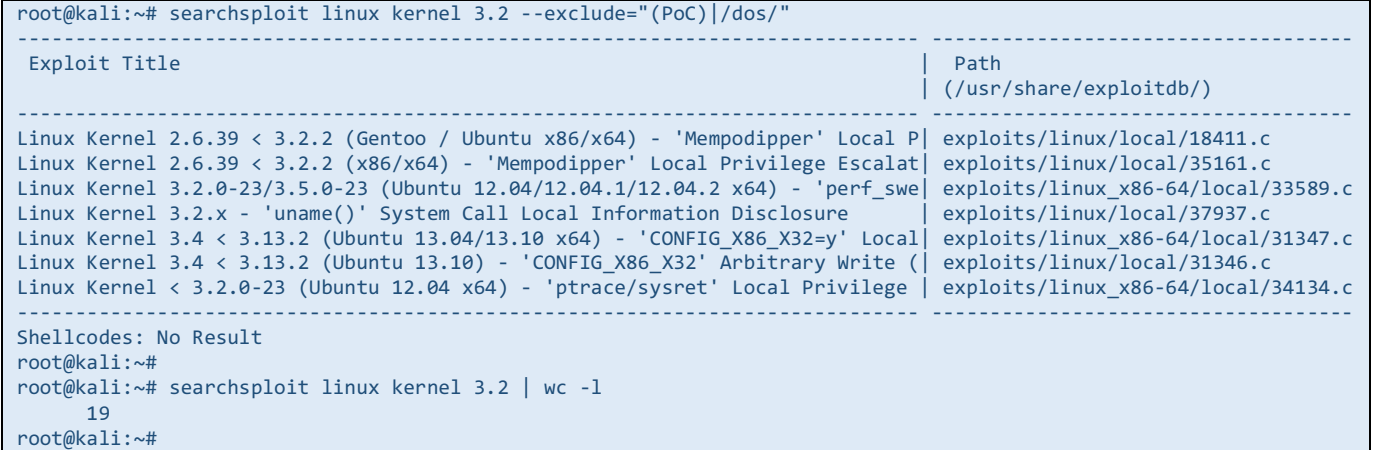

*By doing this, we slim the results down to 7 rather than 12 (7 lines are for the heading/footer)!*

**Pro Tip**: By doing: *"searchsploit linux kernel --exclude="(PoC)|/dos/" | grep ' 3.2' "*, you'll get even "cleaner" output *(sorted based on version without any heading/footers)*.

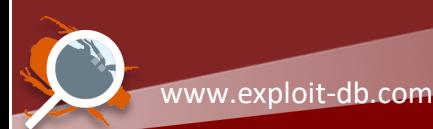

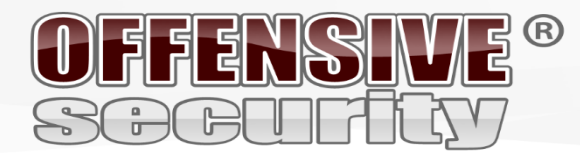

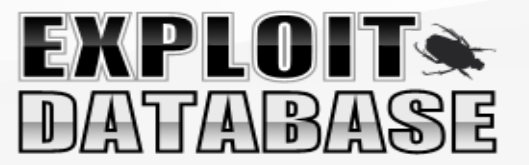

#### **Piping Output** *(Alternative Method of Removing Unwanted Results)*

The output from searchsploit can be piped into any other program, which is especially useful when outputting the results in JSON format *(using the "-j" option)*. With this, it is possible to remove any unwanted exploits by using grep. In the following example, we use grep to filter out any "Denial of Service (DoS)" results.

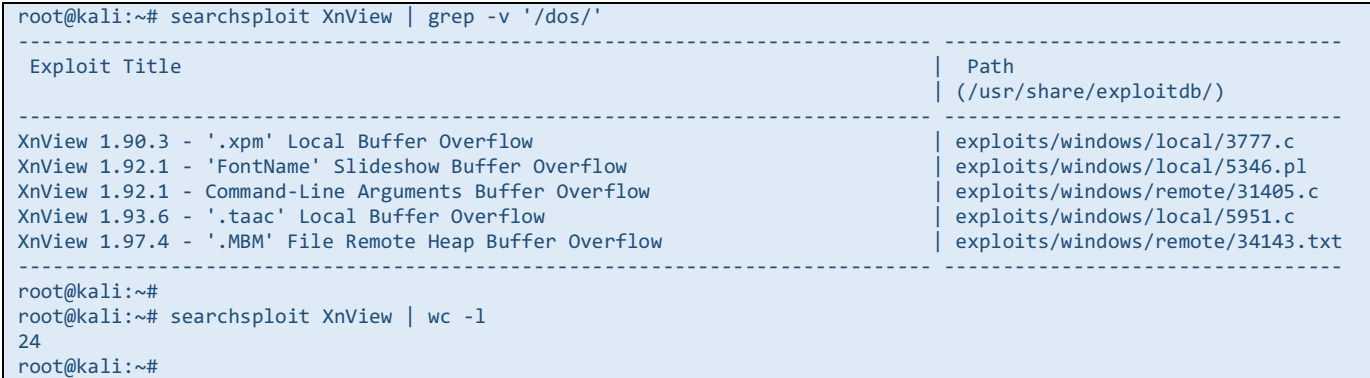

*By piping the search results into grep, we managed to filter the results down to 5 rather than 17 (7 lines are in the heading/footer)!*

**Pro Tip:** We recommend using "/dos/" with grep rather than "dos" so the filter is applied to the path, rather than the title. Although denial of service entries may not include "dos" in their title, they will nevertheless have "dos" in the path. Removing results based on the path will also ensure you don't inadvertently filter out results that legitimately contain "dos" in their title *(i.e.: EDB-ID #24623)*.

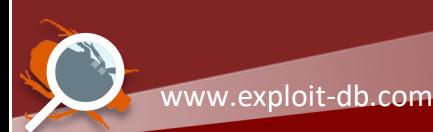

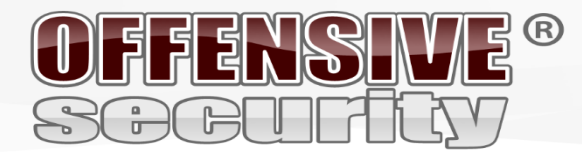

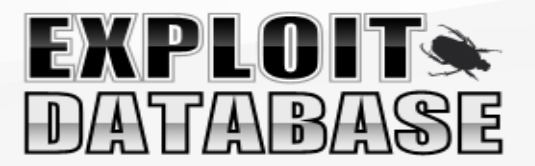

## **Colour Output**

By default, searchsploit highlights the search terms in the results when they are displayed to the user. This works by inserting invisible characters into the output before and after the colour changes.

Now, if you were to pipe the output *(for example, into grep)* and try to match a phrase of both highlighted and non-highlighted text in the output, it would not be successful. This can be solved by using the "--colour" option *(--color works as well)*.

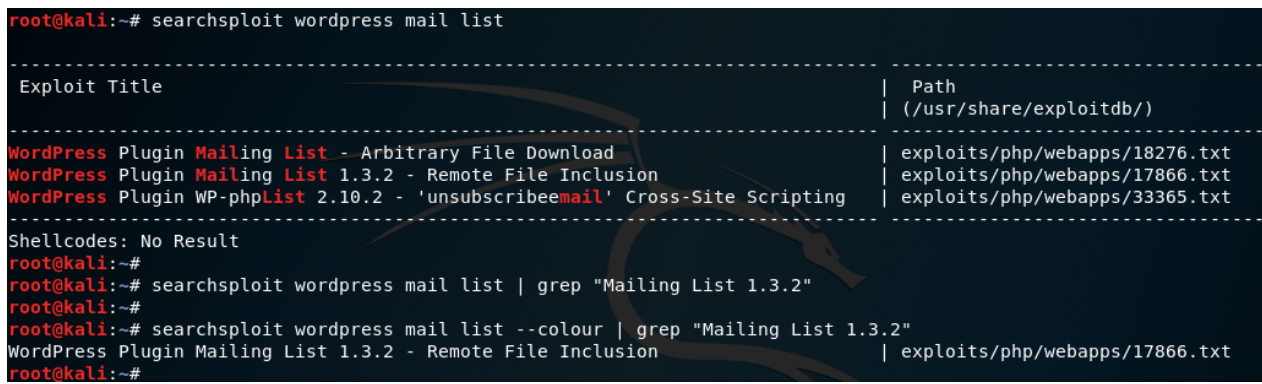

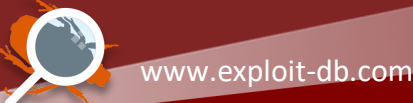

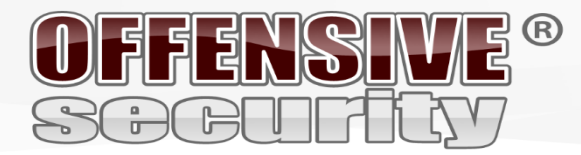

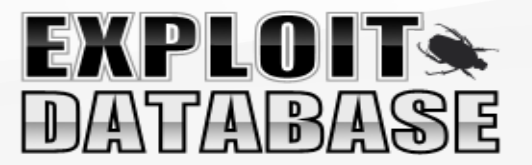

### **Copy To Clipboard**

So now that we have found the exploit we are looking for, there are various ways to access it quickly.

By using "**-p**", we are able to get some more information about the exploit, as well as copy the complete path to the exploit onto the clipboard:

```
root@kali:~# searchsploit 39446
----------------------------------------------------------------------------- ------------------------------------
 Exploit Title Path Accord Path Accord Path Accord Path Accord Path Accord Path Accord Path Accord Path Accord Path Accord Path Accord Path Accord Path Accord Path Accord Path Accord Path Accord Path Accord Path Accord Pat
                                                                                         | (/usr/share/exploitdb/)
----------------------------------------------------------------------------- ------------------------------------
Microsoft Windows 7 (x86) - 'afd.sys' Dangling Pointer Privilege Escalation (| exploits/windows x86/local/39446.py
----------------------------------------------------------------------------- ------------------------------------
Shellcodes: No Result
root@kali:~#
root@kali:~# searchsploit -p 39446
   Exploit: Microsoft Windows 7 (x86) - 'afd.sys' Dangling Pointer Privilege Escalation (MS14-040)
       URL: https://www.exploit-db.com/exploits/39446/
      Path: /usr/share/exploitdb/exploits/windows_x86/local/39446.py
File Type: Python script, ASCII text executable, with CRLF line terminators
Copied EDB-ID #39446's path to the clipboard.
root@kali:~#
root@kali:~# /usr/share/exploitdb/exploits/windows_x86/local/39446.py
```
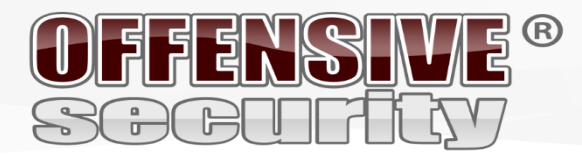

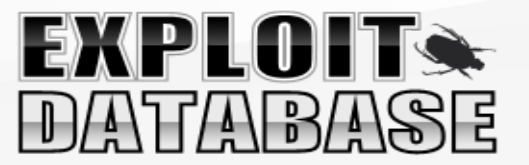

### **Copy To Folder**

We recommend that you do not alter the exploits in your local copy of the database. Instead, make a copy of ones that are of interest and use them from a working directory. By using the "**-m**" option, we are able to select as many exploits we like to be copied into the same folder that we are currently in:

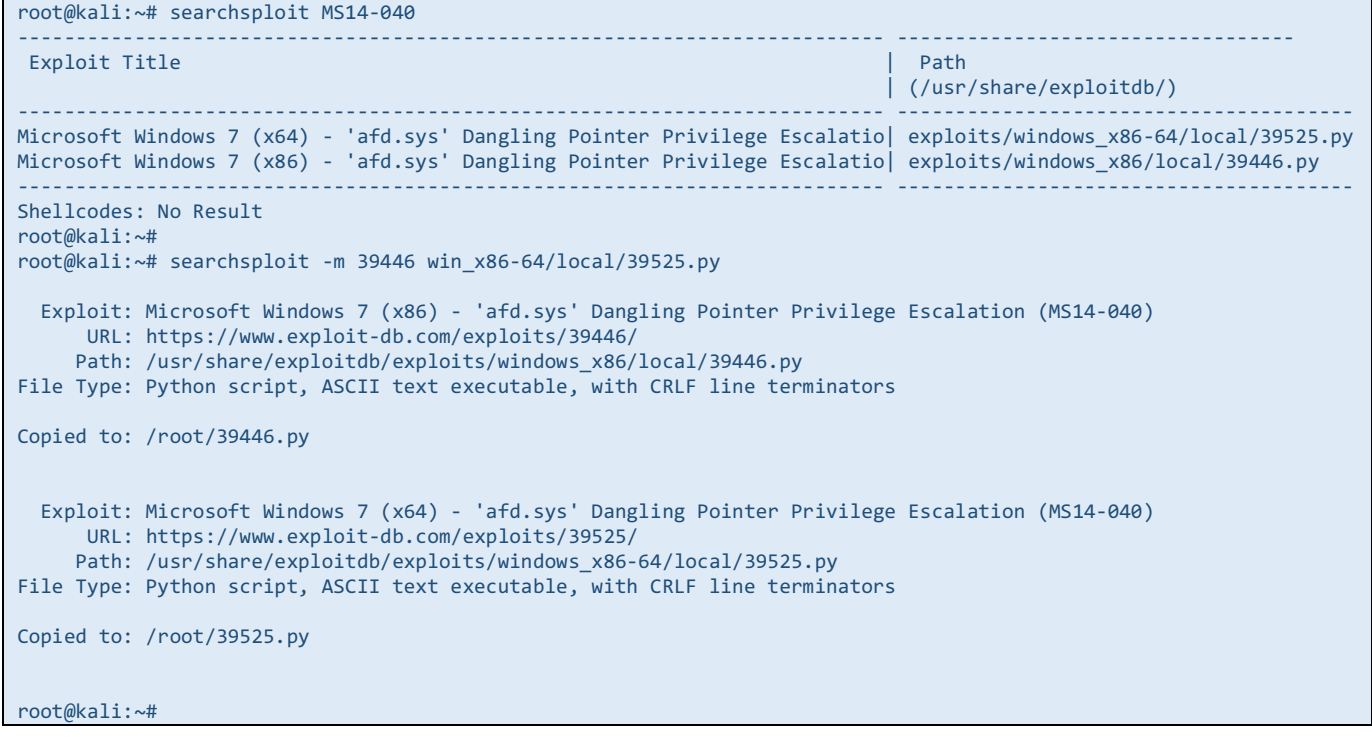

*You do not have to give the exact EDB-ID value (such as "39446"); SearchSploit is able to automatically extract it from a path given to it (such as "39525").*

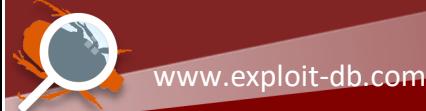

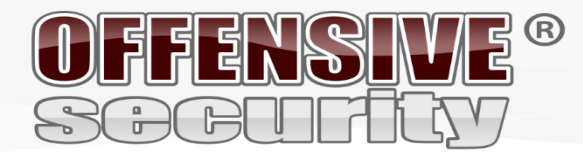

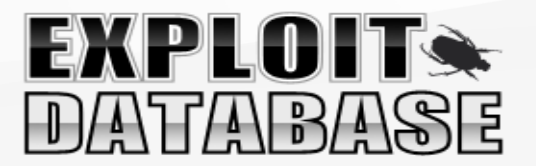

### **Exploit-DB Online**

The Exploit Database repository is the main core of Exploit-DB, making **SearchSploit** efficient and easy to use. However, some of the exploit metadata *(such as screenshots, setup files, tags, and vulnerability mappings)* are not included. To access them, you will need to check the website.

You can quickly generate the links to exploits of interest by using the "-w" option:

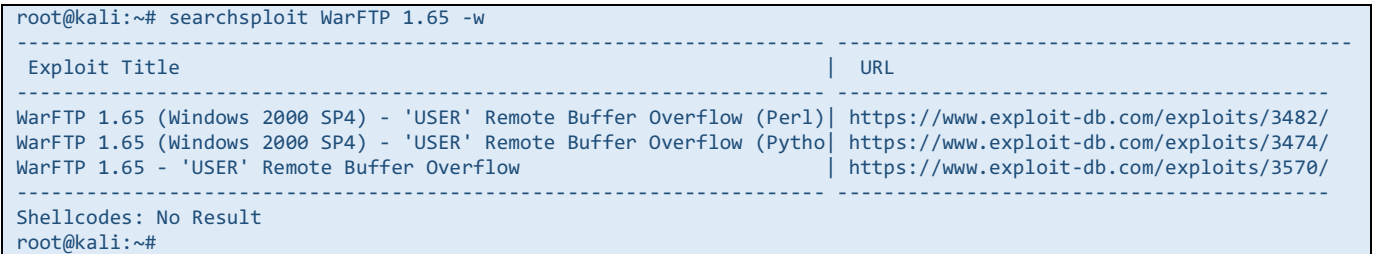

### **Filling a Bug Report**

If you have any issues or questions, please search *(then open!)* an issue on the GitHub repository (https://github.com/offensivesecurity/exploitdb/issues?q=is%3Aissue).

#### **EDB Partners**

If you have a commercial requirement for more data than is publicly available, an extended version of **SearchSploit** is available exclusively to EDB Partners.

#### **Updated instructions for this document can be found at:**

https://www.exploit-db.com/searchsploit/

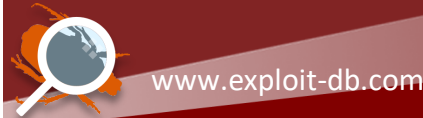